*Guide de l'utilisateur d'IBM SPSS Modeler 17.1 Batch*

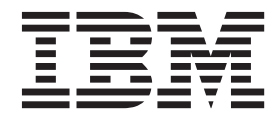

#### **Important**

Avant d'utiliser le présent document et le produit associé, prenez connaissance des informations générales figurant à la section [«Remarques», à la page 17.](#page-24-0)

Certaines illustrations de ce manuel ne sont pas disponibles en français à la date d'édition.

LE PRESENT DOCUMENT EST LIVRE EN L'ETAT SANS AUCUNE GARANTIE EXPLICITE OU IMPLICITE. IBM DECLINE NOTAMMENT TOUTE RESPONSABILITE RELATIVE A CES INFORMATIONS EN CAS DE CONTREFACON AINSI QU'EN CAS DE DEFAUT D'APTITUDE A L'EXECUTION D'UN TRAVAIL DONNE.

Ce document est mis à jour périodiquement. Chaque nouvelle édition inclut les mises à jour. Les informations qui y sont fournies sont susceptibles d'être modifiées avant que les produits décrits ne deviennent eux-mêmes disponibles. En outre, il peut contenir des informations ou des références concernant certains produits, logiciels ou services non annoncés dans ce pays. Cela ne signifie cependant pas qu'ils y seront annoncés.

Pour plus de détails, pour toute demande d'ordre technique, ou pour obtenir des exemplaires de documents IBM, référez-vous aux documents d'annonce disponibles dans votre pays, ou adressez-vous à votre partenaire commercial.

Vous pouvez également consulter les serveurs Internet suivants :

- v [http://www.fr.ibm.com \(serveur IBM en France\)](http://www.fr.ibm.com)
- v [http://www.ibm.com/ca/fr \(serveur IBM au Canada\)](http://www.ibm.com/ca/fr)
- [http://www.ibm.com \(serveur IBM aux Etats-Unis\)](http://www.ibm.com)

*Compagnie IBM France Direction Qualité 17, avenue de l'Europe 92275 Bois-Colombes Cedex*

Cette édition s'applique à la version 17.1.0 deIBM(r) SPSS(r) Modeler et à toutes les éditions et modifications suivantes, sauf indication contraire dans les nouvelles éditions.

## **Table des matières**

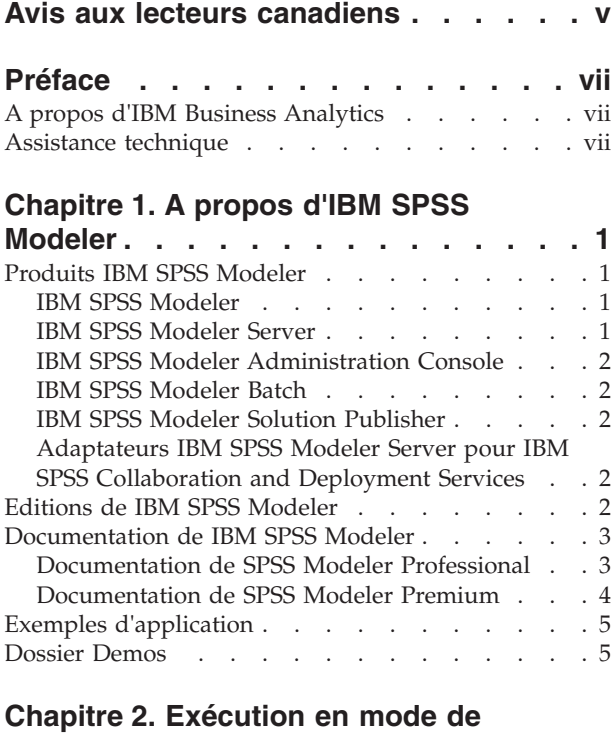

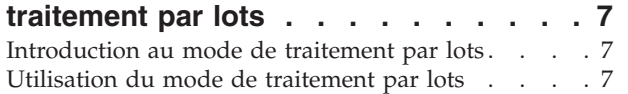

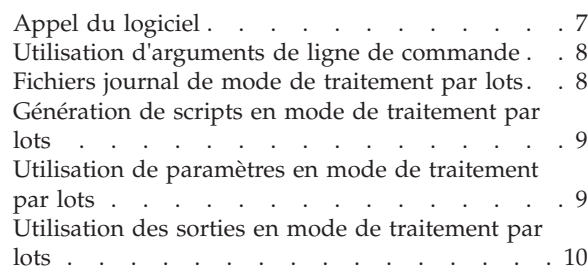

#### **[Chapitre 3. Arguments de ligne de](#page-18-0)**

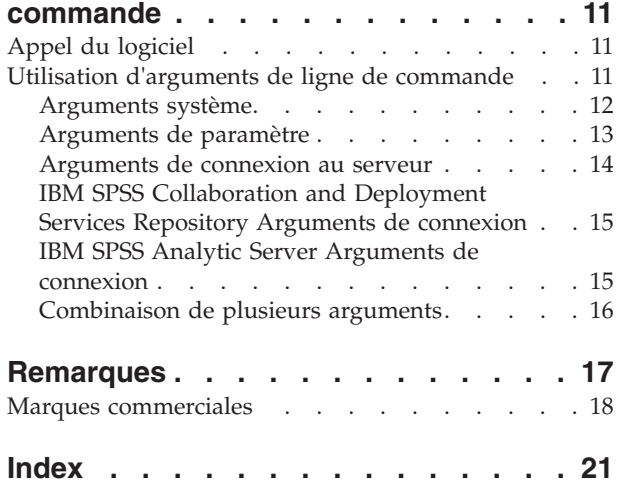

## <span id="page-4-0"></span>**Avis aux lecteurs canadiens**

Le présent document a été traduit en France. Voici les principales différences et particularités dont vous devez tenir compte.

#### **Illustrations**

Les illustrations sont fournies à titre d'exemple. Certaines peuvent contenir des données propres à la France.

#### **Terminologie**

La terminologie des titres IBM peut différer d'un pays à l'autre. Reportez-vous au tableau ci-dessous, au besoin.

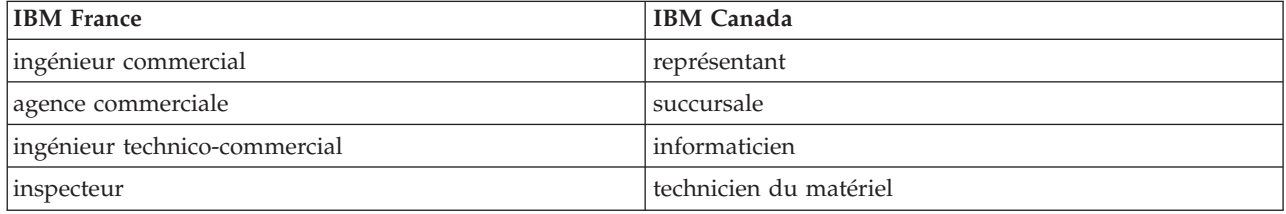

#### **Claviers**

Les lettres sont disposées différemment : le clavier français est de type AZERTY, et le clavier français-canadien de type QWERTY.

#### **OS/2 et Windows - Paramètres canadiens**

Au Canada, on utilise :

- v les pages de codes 850 (multilingue) et 863 (français-canadien),
- le code pays 002,
- le code clavier CF.

#### **Nomenclature**

Les touches présentées dans le tableau d'équivalence suivant sont libellées différemment selon qu'il s'agit du clavier de la France, du clavier du Canada ou du clavier des États-Unis. Reportez-vous à ce tableau pour faire correspondre les touches françaises figurant dans le présent document aux touches de votre clavier.

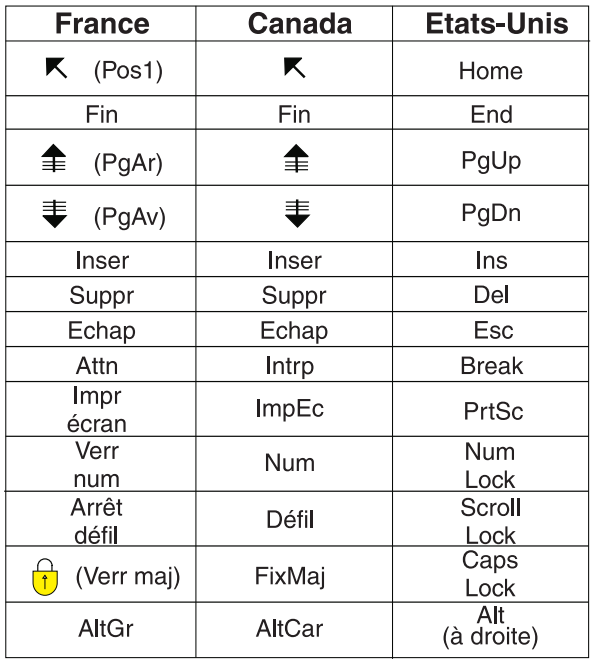

#### **Brevets**

Il est possible qu'IBM détienne des brevets ou qu'elle ait déposé des demandes de brevets portant sur certains sujets abordés dans ce document. Le fait qu'IBM vous fournisse le présent document ne signifie pas qu'elle vous accorde un permis d'utilisation de ces brevets. Vous pouvez envoyer, par écrit, vos demandes de renseignements relatives aux permis d'utilisation au directeur général des relations commerciales d'IBM, 3600 Steeles Avenue East, Markham, Ontario, L3R 9Z7.

#### **Assistance téléphonique**

Si vous avez besoin d'assistance ou si vous voulez commander du matériel, des logiciels et des publications IBM, contactez IBM direct au 1 800 465-1234.

## <span id="page-6-0"></span>**Préface**

IBM® SPSS Modeler est le puissant utilitaire d'exploration de données de IBM Corp.. SPSS Modeler aide les entreprises et les organismes à améliorer leurs relations avec les clients et les citoyens grâce à une compréhension approfondie des données. A l'aide des connaissances plus précises obtenues par le biais de SPSS Modeler, les entreprises et les organismes peuvent conserver les clients rentables, identifier les opportunités de vente croisée, attirer de nouveaux clients, détecter les éventuelles fraudes, réduire les risques et améliorer les services gouvernementaux.

L'interface visuelle de SPSS Modeler met à contribution les compétences professionnelles de l'utilisateur, ce qui permet d'obtenir des modèles prédictifs plus efficaces et de trouver des solutions plus rapidement. SPSS Modeler offre de nombreuses techniques de modélisation, telles que les algorithmes de prévision, de classification, de segmentation et de détection d'association. Une fois les modèles créés, l'utilisateur peut utiliser IBM SPSS Modeler Solution Publisher pour les remettre aux responsables, où qu'ils se trouvent dans l'entreprise, ou pour les transférer vers une base de données.

## **A propos d'IBM Business Analytics**

Le logiciel IBM Business Analytics propose des informations complètes, cohérentes et précises auxquelles les preneurs de décisions peuvent se fier pour améliorer les performances de leur entreprise. Un porte-feuilles étendu de [veille économique,](http://www-01.ibm.com/software/data/businessintelligence/) d['analyses prédictives,](http://www-01.ibm.com/software/analytics/spss/) de [gestion des performances et de](http://www-01.ibm.com/software/data/cognos/financial-performance-management.html) [stratégie financières](http://www-01.ibm.com/software/data/cognos/financial-performance-management.html) et d['applications analytiques](http://www-01.ibm.com/software/data/cognos/products/cognos-analytic-applications/) vous offre des informations claires, immédiates et décisionnelles sur les performances actuelles et vous permet de prévoir les résultats futurs. Ce logiciel intègre des solutions dédiées à l'industrie, des pratiques éprouvées et des services professionnels qui permettent aux organisations de toute taille de maximiser leur productivité, d'automatiser leurs décisions sans risque et de proposer de meilleurs résultats.

Ce porte-feuilles intègre le logiciel IBM SPSS Predictive Analytics qui aide les organisations à prévoir les événements à venir et à réagir en fonction des informations afin d'améliorer leurs résultats. Les clients internationaux dans les domaines commercial, public et universitaire voient dans la technologie IBM SPSS un avantage concurrentiel qui va leur permettre d'attirer, de retenir et de conquérir de nouveaux clients tout en limitant la fraude et les risques. En intégrant les logiciels IBM SPSS à leurs opérations quotidiennes, les entreprises deviennent proactives - capables d'orienter et d'automatiser leurs décisions pour atteindre leurs objectifs métier et se doter d'un avantage concurrentiel. Pour des informations supplémentaires ou pour joindre un représentant, consultez [http://www.ibm.com/spss.](http://www.ibm.com/spss)

## **Assistance technique**

L'assistance technique est disponible pour les clients du service de maintenance. Les clients peuvent contacter l'assistance technique pour obtenir de l'aide concernant l'utilisation des produits IBM Corp. ou l'installation dans l'un des environnements matériels pris en charge. Pour contacter l'assistance technique, consultez le site Web de IBM Corp. à l'adresse [http://www.ibm.com/support.](http://www.ibm.com/support) Lorsque vous contactez l'assistance technique, soyez prêt à indiquer votre identité, le nom de votre société et votre contrat d'assistance.

## <span id="page-8-0"></span>**Chapitre 1. A propos d'IBM SPSS Modeler**

IBM SPSS Modeler est un ensemble d'outils d'exploration de données qui vous permet de développer rapidement, grâce à vos compétences professionnelles, des modèles prédictifs et de les déployer dans des applications professionnelles afin de faciliter la prise de décision. Conçu autour d'un modèle confirmé, le modèle CRISP-DM, IBM SPSS Modeler prend en charge l'intégralité du processus d'exploration de données, des données à l'obtention de meilleurs résultats commerciaux.

IBM SPSS Modeler propose différentes méthodes de modélisation issues des domaines de l'apprentissage automatique, de l'intelligence artificielle et des statistiques. Les méthodes disponibles dans la palette Modélisation vous permettent d'extraire de nouvelles informations de vos données et de développer des modèles prédictifs. Chaque méthode possède ses propres avantages et est donc plus adaptée à certains types de problème spécifiques.

Il est possible d'acquérir SPSS Modeler comme produit autonome ou de l'utiliser en tant que client en combinaison avec SPSS Modeler Server. Plusieurs autres options sont également disponibles, telles que décrites dans les sections suivantes. Pour plus d'informations, voir [http://www.ibm.com/software/](http://www.ibm.com/software/analytics/spss/products/modeler/) [analytics/spss/products/modeler/.](http://www.ibm.com/software/analytics/spss/products/modeler/)

### **Produits IBM SPSS Modeler**

La famille des produits IBM SPSS Modeler et les logiciels associés sont composés des éléments suivants.

- IBM SPSS Modeler
- IBM SPSS Modeler Server
- IBM SPSS Modeler Administration Console
- IBM SPSS Modeler Batch
- IBM SPSS Modeler Solution Publisher
- Adaptateurs IBM SPSS Modeler Server pour IBM SPSS Collaboration and Deployment Services

### **IBM SPSS Modeler**

SPSS Modeler est une version complète du produit que vous installez et exécutez sur votre ordinateur personnel. Pour obtenir de meilleures performances lors du traitement de jeux de données volumineux, vous pouvez exécuter SPSS Modeler en mode local, comme produit autonome, ou l'utiliser en mode réparti, en association avec IBM SPSS Modeler Server.

Avec SPSS Modeler, vous pouvez créer des modèles prédictifs précis rapidement et de manière intuitive, sans aucune programmation. L'interface visuelle unique vous permet de visualiser facilement le processus d'exploration de données. Grâce aux analyses avancées intégrées au produit, vous pouvez découvrir des motifs et tendances masqués dans vos données. Vous pouvez modéliser les résultats et comprendre les facteurs qui les influencent, afin d'exploiter les opportunités commerciales et de réduire les risques.

SPSS Modeler est proposé dans deux éditions : SPSS Modeler Professional et SPSS Modeler Premium. Pour plus d'informations, voir la rubrique [«Editions de IBM SPSS Modeler», à la page 2.](#page-9-0)

#### **IBM SPSS Modeler Server**

Grâce à une architecture client/serveur, SPSS Modeler adresse les demandes d'opérations très consommatrices de ressources à un logiciel serveur puissant. Il offre ainsi des performances accrues sur des jeux de données plus volumineux.

<span id="page-9-0"></span>SPSS Modeler Server est un produit avec licence distincte qui s'exécute en permanence en mode d'analyse réparti sur un hôte de serveur en combinaison avec une ou plusieurs installations de IBM SPSS Modeler. Ainsi, SPSS Modeler Server fournit des performances supérieures sur de grands jeux de données car les opérations nécessitant beaucoup de mémoire peuvent être effectuées sur le serveur sans télécharger de données sur l'ordinateur client. IBM SPSS Modeler Server prend également en charge l'optimisation SQL et propose des capacités de modélisation dans la base de données pour des performances et une automatisation améliorées.

## **IBM SPSS Modeler Administration Console**

Modeler Administration Console est une application graphique permettant de gérer de nombreuses options de SPSS Modeler Server qui peuvent également être configurées au moyen d'un fichier d'options. Cette application offre une interface utilisateur sous forme de console permettant de surveiller et de configurer les installations SPSS Modeler Server ; elle est disponible gratuitement pour les clients actuels de SPSS Modeler Server. L'application ne peut être installée que sur des ordinateurs Windows. Toutefois, elle peut administrer un serveur installé sur n'importe quelle plate-forme prise en charge.

### **IBM SPSS Modeler Batch**

Alors que l'exploration de données est généralement un processus interactif, il est également possible d'exécuter SPSS Modeler à partir d'une ligne de commande sans recourir à l'interface utilisateur graphique. Par exemple, il peut être nécessaire d'exécuter des tâches à exécution longue ou répétitives sans intervention de l'utilisateur. SPSS Modeler Batch est une version spéciale du produit qui prend en charge l'intégralité des fonctionnalités d'analyse de SPSS Modeler sans accès à l'interface utilisateur standard. SPSS Modeler Server est requis pour utiliser SPSS Modeler Batch.

## **IBM SPSS Modeler Solution Publisher**

SPSS Modeler Solution Publisher est un outil qui permet de créer une version « packagée » d'un flux SPSS Modeler qui peut être exécutée par un moteur Runtime externe ou intégrée dans une application externe. Ainsi, vous pouvez publier et déployer des flux SPSS Modeler complets dans des environnements où SPSS Modeler n'est pas installé. SPSS Modeler Solution Publisher est fourni avec le service IBM SPSS Collaboration and Deployment Services - Scoring et nécessite une licence distincte. Avec cette licence, vous recevez SPSS Modeler Solution Publisher Runtime qui vous permet d'exécuter les flux publiés.

Pour plus d'informations sur SPSS Modeler Solution Publisher, voir la documentation IBM SPSS Collaboration and Deployment Services. IBM SPSS Collaboration and Deployment Services Knowledge Center contient les sections nommées "IBM SPSS Modeler Solution Publisher" et "IBM SPSS Analytics Toolkit."

### **Adaptateurs IBM SPSS Modeler Server pour IBM SPSS Collaboration and Deployment Services**

Différents adaptateurs pour IBM SPSS Collaboration and Deployment Services sont disponibles et permettent à SPSS Modeler et SPSS Modeler Server d'interagir avec un référentiel IBM SPSS Collaboration and Deployment Services. Ainsi, un flux SPSS Modeler déployé sur le référentiel peut être partagé par différents utilisateurs ou peut être accessible depuis l'application client léger IBM SPSS Modeler Advantage. Installez l'adaptateur sur le système qui héberge le référentiel.

### **Editions de IBM SPSS Modeler**

SPSS Modeler est disponible dans les éditions suivantes.

#### **SPSS Modeler Professional**

SPSS Modeler Professional offre tous les outils nécessaires à l'utilisation de la plupart des types de données structurées, tels que les comportements et interactions suivis dans les systèmes CRM, les

<span id="page-10-0"></span>caractéristiques sociodémographiques, les comportements d'achat et les données de vente.

#### **SPSS Modeler Premium**

SPSS Modeler Premium est un produit avec licence distincte qui étend le champ d'applications de SPSS Modeler Professional afin de pouvoir traiter des données spécialisées telles que celles utilisées pour les analyses d'entités ou les réseaux sociaux ainsi que des données de texte non structurées. SPSS Modeler Premium comprend les composants suivants :

**IBM SPSS Modeler Entity Analytics** ajoute une dimension supplémentaire aux analyses prédictives d'IBM SPSS Modeler. Alors que les analyses prédictives essaient de prévoir les comportements futurs à partir de données passées, les analyses d'entités se concentrent sur l'amélioration de la cohérence des données actuelles en résolvant les conflits d'identités dans les enregistrements eux-mêmes. Une identité peut être celle d'un individu, d'une organisation, d'un objet ou d'une autre entité pour laquelle une ambiguïté peut exister. La résolution d'identité peut être vitale dans de nombreux domaines, y compris la gestion de la relation client, la détection de la fraude, le blanchiment d'argent et la sécurité nationale et internationale.

**IBM SPSS Modeler Social Network Analysis** transforme les informations sur les relations en champs qui caractérisent le comportement social des individus et des groupes. Grâce aux données qui décrivent les relations qui sous-tendent les réseaux sociaux, IBM SPSS Modeler Social Network Analysis identifie les chefs sociaux qui influencent le comportement des autres individus du réseau. De plus, il est possible de déterminer les individus qui sont le plus influencés par les autres participants du réseau. En combinant ces résultats avec d'autres mesures, il est possible de créer des profils détaillés des individus sur lesquels baser vos modèles prédictifs. Les modèles qui contiennent ces informations sociales seront plus efficaces que les modèles qui en sont dépourvus.

**IBM SPSS Modeler Text Analytics** utilise des technologies linguistiques avancées et le traitement du langage naturel pour traiter rapidement une large variété de données textuelles non structurées, en extraire les concepts clés et les organiser pour les regrouper dans des catégories. Les concepts extraits et les catégories peuvent ensuite être combinés aux données structurées existantes, telles que les données démographiques, et appliqués à la modélisation grâce à la gamme complète d'outils d'exploration de données de IBM SPSS Modeler, afin de favoriser une prise de décision précise et efficace.

#### **Documentation de IBM SPSS Modeler**

Une documentation au format d'aide en ligne est disponible dans le menu Aide de SPSS Modeler. Cela inclut la documentation de SPSS Modeler, SPSS Modeler Server, ainsi que la guide des applications (appelé également tutoriel) et d'autres documents connexes.

La documentation complète de chaque produit (y compris les instructions d'installation) au format PDF est disponible dans le dossier *\Documentation* de chaque DVD de produit. Les documents d'installation peuvent également être téléchargés depuis le Web sur le site [http://www.ibm.com/support/](http://www.ibm.com/support/docview.wss?uid=swg27043831) [docview.wss?uid=swg27043831.](http://www.ibm.com/support/docview.wss?uid=swg27043831)

La documentation sous ces deux formats est également disponible depuis le site SPSS Modeler Knowledge Center à l'adresse [http://www-01.ibm.com/support/knowledgecenter/SS3RA7\\_17.0.0.0.](http://www-01.ibm.com/support/knowledgecenter/SS3RA7_17.0.0.0)

#### **Documentation de SPSS Modeler Professional**

La suite de documentation SPSS Modeler Professional (à l'exception des instructions d'installation) est la suivante.

v **Guide d'utilisation d'IBM SPSS Modeler.** Introduction générale à SPSS Modeler : création de flux de données, traitement des valeurs manquantes, création d'expressions CLEM, utilisation des projets et des rapports et regroupement des flux pour le déploiement dans IBM SPSS Collaboration and Deployment Services, des applications prédictives ou IBM SPSS Modeler Advantage.

- <span id="page-11-0"></span>v **Noeuds de source, d'exécution et de sortie d'IBM SPSS Modeler.** Descriptions de tous les noeuds utilisés pour lire, traiter et renvoyer les données de sortie dans différents formats. En pratique, cela signifie tous les noeuds autres que les noeuds de modélisation.
- v **Noeuds modélisation d'IBM SPSS Modeler.** Descriptions de tous les noeuds utilisés pour créer des modèles d'exploration de données. IBM SPSS Modeler propose différentes méthodes de modélisation issues des domaines de l'apprentissage automatique, de l'intelligence artificielle et des statistiques.
- Guide des algorithmes d'IBM SPSS Modeler. Descriptions des fondements mathématiques des méthodes de modélisation utilisées dans IBM SPSS Modeler. Ce guide est disponible au format PDF uniquement.
- v **Guide des applications IBM SPSS Modeler.** Les exemples de ce guide fournissent des introductions brèves et ciblées aux méthodes et techniques de modélisation. Un version en ligne de ce guide est également disponible dans le menu Aide. Pour plus d'informations, voir la rubrique [«Exemples](#page-12-0) [d'application», à la page 5.](#page-12-0)
- v **Guide de génération de scripts Python et d'automatisation IBM SPSS Modeler.** Ce manuel fournit des informations sur l'automatisation du système via des scripts Python, notamment sur les propriétés pouvant être utilisées pour manipuler les noeuds et les flux.
- v **Guide de déploiement d'IBM SPSS Modeler.** Informations sur l'exécution des scénarios et des flux IBM SPSS Modeler comme étapes des travaux d'exécution sous IBM SPSS Collaboration and Deployment Services Deployment Manager.
- Guide du développeur IBM SPSS Modeler CLEF. CLEF permet d'intégrer des programmes tiers tels que des programmes de traitement de données ou des algorithmes de modélisation en tant que noeuds dans IBM SPSS Modeler.
- v **Guide d'exploration de base de données IBM SPSS Modeler.** Informations sur la manière de tirer parti de la puissance de votre base de données pour améliorer les performances et étendre la gamme des capacités d'analyse via des algorithmes tiers.
- v **Guide des performances et d'administration d'IBM SPSS Modeler Server.** Informations sur le mode de configuration et d'administration de IBM SPSS Modeler Server.
- v **Guide d'utilisation de la console d'administration d'IBM SPSS Modeler.** Informations concernant l'installation et l'utilisation de l'interface utilisateur de la console permettant de surveiller et de configurer IBM SPSS Modeler Server. La console est implémentée en tant que plug-in à l'application Deployment Manager.
- v **Guide CRISP-DM d'IBM SPSS Modeler.** Guide détaillé sur l'utilisation de la méthodologie CRISP-DM pour l'exploration de données avec SPSS Modeler
- v **Guide d'utilisation d'IBM SPSS Modeler Batch.** Guide complet sur l'utilisation de IBM SPSS Modeler en mode de traitement par lots, avec des détails sur l'exécution en mode de traitement par lots et les arguments de ligne de commande. Ce guide est disponible au format PDF uniquement.

### **Documentation de SPSS Modeler Premium**

La suite de documentation SPSS Modeler Premium (à l'exception des instructions d'installation) est la suivante.

- IBM SPSS Modeler Entity Analytics Guide d'utilisation. Informations sur l'utilisation des analyses d'entités avec SPSS Modeler, notamment l'installation et la configuration du référentiel, les noeuds d'analyses d'entités et les tâches administratives.
- v **IBM SPSS Modeler Social Network Analysis Guide d'utilisation.** Guide sur l'exécution des analyses de réseaux sociaux avec SPSS Modeler, y compris les analyses de groupe et analyses de diffusion.
- v **SPSS Modeler Text Analytics Guide d'utilisation.** Informations sur l'utilisation des analyses de texte avec SPSS Modeler, notamment sur les noeuds Text Mining, l'espace de travail interactif, les modèles et d'autres ressources.

### <span id="page-12-0"></span>**Exemples d'application**

Tandis que les outils d'exploration de données de SPSS Modeler peuvent vous aider à résoudre une grande variété de problèmes métier et organisationnels, les exemples d'application fournissent des introductions brèves et ciblées aux méthodes et aux techniques de modélisation. Les jeux de données utilisés ici sont beaucoup plus petits que les énormes entrepôts de données gérés par certains Data miners, mais les concepts et les méthodes impliqués doivent pouvoir être adaptés à des applications réelles.

Vous pouvez accéder aux exemples en cliquant **Exemples d'application** dans le menu Aide de SPSS Modeler. Les fichiers de données et les flux d'échantillons sont installés dans le dossier *Demos*, sous le répertoire d'installation du produit. Pour plus d'informations, voir la rubrique «Dossier Demos».

**Exemples de modélisation de bases de données.** Consultez les exemples dans le manuel *Guide d'exploration de base de données IBM SPSS Modeler*.

**Exemples de génération de scripts.** Consultez les exemples dans le manuel *Guide de génération de scripts et d'automatisation IBM SPSS Modeler*.

#### **Dossier Demos**

Les fichiers de données et les flux d'échantillons utilisés avec les exemples d'application sont installés dans le dossier *Demos*, sous le répertoire d'installation du produit. Ce dossier est également accessible à partir du groupe de programmes IBM SPSS Modeler dans le menu Démarrer de Windows ou en cliquant sur *Demos* dans la liste des répertoires récents de la boîte de dialogue Ouverture de fichier.

## <span id="page-14-0"></span>**Chapitre 2. Exécution en mode de traitement par lots**

#### **Introduction au mode de traitement par lots**

L'exploration de données est généralement un processus interactif. En interagissant avec les modèles et les données, vous vous familiarisez avec ces dernières, ainsi qu'avec le domaine qu'elles représentent. Cependant, les flux IBM SPSS Modeler peuvent également être utilisés pour le traitement des données et la réalisation de tâches d'exploration de données en **mode de traitement par lots**, sans interface utilisateur visible. Le mode de traitement par lots effectue les tâches répétitives et de longue durée sans intervention de l'utilisateur et sans affichage de l'interface utilisateur.

Pour les clients souhaitant exécuter IBM SPSS Modeler exclusivement de cette façon, IBM SPSS Modeler Batch est une version spéciale du produit qui offre une prise en charge de l'intégralité des capacités d'analyse de IBM SPSS Modeler sans donner accès à l'interface utilisateur standard. Une licence IBM SPSS Modeler Server est nécessaire pour utiliser le mode de traitement par lots.

Parmi les tâches appropriées pour une exécution en mode de traitement par lots, citons les exemples suivants :

- L'exécution en arrière-plan d'une modélisation de longue durée.
- v L'exécution planifiée d'un flux (par exemple, pendant la nuit pour éviter le ralentissement des performances de l'ordinateur).
- v L'exécution d'un flux de pré-traitement de données sur des données volumineuses (par exemple, en arrière-plan et/ou pendant la nuit).
- v L'exécution de tâches planifiées régulièrement, telles que la génération mensuelle de rapports
- v L'exécution d'un flux en tant qu'élément incorporé d'un autre processus, comme une fonction d'évaluation de moteur.

*Remarque* : Les opérations effectuées dans IBM SPSS Modeler peuvent être planifiées en mode de traitement par lots en utilisant les commandes ou utilitaires du système d'exploitation appropriés (par exemple, la commande at sous Windows NT).

#### **Utilisation du mode de traitement par lots**

De manière générale, l'utilisation du mode de traitement par lots implique les opérations suivantes :

- 1. L'appel du mode de traitement par lots de IBM SPSS Modeler en utilisant la commande clemb.
- 2. Connexion à un serveur
- 3. Le chargement d'un flux ou d'un fichier de script.
- 4. L'exécution du flux ou du script.

**Remarque :** SPSS Modeler Batch nécessite 4 Go de mémoire disponible.

Une fois les tâches terminées, vous pouvez alors consulter le fichier journal créé par défaut en mode de traitement par lots et afficher les résultats des graphiques, des noeuds de sortie et des modèles. Pour plus d'informations sur ces procédures, reportez-vous aux rubriques suivantes.

### **Appel du logiciel**

Vous pouvez utiliser la ligne de commande de votre système d'exploitation pour lancer IBM SPSS Modeler comme suit :

1. Dans le cas d'un ordinateur sur lequel est installé IBM SPSS Modeler, ouvrez une fenêtre DOS ou une invite de commande.

<span id="page-15-0"></span>2. Pour lancer l'interface IBM SPSS Modeler en mode interactif, tapez la commande modelerclient suivie des arguments requis, par exemple :

```
modelerclient -stream report.str -execute
```
Les arguments disponibles (indicateurs) vous permettent de vous connecter à un serveur, de charger des flux, d'exécuter des scripts ou d'indiquer les autres paramètres nécessaires.

### **Utilisation d'arguments de ligne de commande**

Pour que IBM SPSS Modeler puisse ouvrir et exécuter des fichiers, tels que des flux et des scripts en mode de traitement par lots, vous devez modifier la commande d'origine (clemb) qui permet de lancer le logiciel. Il existe plusieurs arguments de ligne de commande, également appelés **indicateurs**, qui vous permettent d'effectuer les opérations suivantes :

- Vous connecter à un serveur.
- v Charger des flux, des scripts, des modèles, des états, des projets et des fichiers de sortie (si vous avez acquis une licence pour le IBM SPSS Collaboration and Deployment Services Repository, vous pouvez vous connecter à un référentiel et charger les objets qu'il contient.)
- v Spécifier les options du fichier journal.
- v Définir les répertoires par défaut à utiliser dans IBM SPSS Modeler.

Toutes les opérations ci-dessus nécessitent l'utilisation d'indicateurs ajoutés à la commande clemb. Les indicateurs se présentent sous la forme -indicateur, le tiret précédant l'argument lui-même. Par exemple, si vous utilisez l'indicateur -server avec l'argument d'origine clemb, vous vous connecterez au serveur spécifié à l'aide des autres options d'indicateur.

Vous pouvez associer la commande clemb à d'autres indicateurs d'ouverture, comme -server, -stream et -execute, afin de charger et d'exécuter des flux en mode de traitement par lots. La commande suivante permet de charger et d'exécuter le flux *report.str* sans appeler l'interface utilisateur :

```
clemb -server -hostname myserver -port 80
-username dminer -password 1234 -stream report.str -execute
```
Pour obtenir la liste complète des arguments de ligne de commande, reportez-vous à [Chapitre 3,](#page-18-0) [«Arguments de ligne de commande», à la page 11.](#page-18-0)

- v Les états et scripts de IBM SPSS Modeler sont également exécutés de la même manière, en utilisant respectivement les indicateurs -state et -script. Il est possible de charger plusieurs états et flux en spécifiant l'indicateur adapté à chaque élément.
- v Vous pouvez combiner plusieurs arguments en un seul fichier de commande et le spécifier au démarrage à l'aide du symbole @. Pour plus d'informations, voir la rubrique [«Combinaison de](#page-23-0) [plusieurs arguments», à la page 16.](#page-23-0)

### **Fichiers journal de mode de traitement par lots**

Lorsque vous utilisez le mode de traitement par lots, un fichier journal est généré. Par défaut, le nom de ce fichier est *clem\_batch.log*, mais vous pouvez le renommer à l'aide de l'indicateur -log. Par exemple, la commande suivante exécute le flux *report.str* en mode de traitement par lots et transmet les informations de connexion à *report.log* :

```
clemb -server -hostname myserver -port 80
-username dminer -password 1234 -stream report.str
-execute -log report.log
```
En principe, le fichier journal écrase tout fichier portant le même nom, mais vous pouvez faire en sorte que IBM SPSS Modeler les ajoute au fichier journal à l'aide de l'indicateur -appendlog. La connexion peut être entièrement supprimée à l'aide de l'indicateur -nolog.

<span id="page-16-0"></span>*Remarque* : les arguments de consignation sont uniquement disponibles lorsque vous utilisez le mode de traitement par lots.

#### **Génération de scripts en mode de traitement par lots**

Les flux IBM SPSS Modeler en mode de traitement par lots sont exécutés de manière individuelle à l'aide des arguments de ligne de commande présentés dans ce guide. Un flux est exécuté sans que ses paramètres de noeud ne soient modifiés de façon significative. Bien que ce mode fonctionne parfaitement pour la génération automatisée de rapports ou de prévisions mensuelles sur l'attrition, il ne gère pas les processus complexes que de nombreux data miners souhaiteraient automatiser.

Par exemple, une institution financière pourrait souhaiter élaborer une série de modèles à l'aide de données différentes ou de paramètres de modélisation, puis tester les modèles sur une autre série de données et enfin élaborer un rapport à partir des résultats. Du fait que ce processus nécessite des modifications répétées d'un flux et la création de noeuds, puis leur suppression, son automatisation exige l'utilisation d'un script. La génération de scripts permet d'automatiser et d'exécuter des processus complexes en mode de traitement par lots, qui nécessiteraient autrement l'intervention de l'utilisateur.

#### **Pour exécuter un script en mode de traitement par lots**

1. Ajoutez la commande clemb à l'indicateur -script en indiquant le nom du script à exécuter.

2. Utilisez également l'indicateur -execute avec les arguments ci-dessus pour exécuter le script spécifié. Cette opération permet d'exécuter entièrement le script autonome.

Par exemple, pour charger et exécuter un script dont le but est l'exécution d'un modèle qui génère des scores d'attrition stockés comme sortie pour l'entrepôt de données, utilisez la commande suivante :

```
clemb -server -hostname myserver -port 80
-username dminer -password 1234
-script clemscript.txt -execute
```
### **Utilisation de paramètres en mode de traitement par lots**

Vous pouvez modifier l'effet de l'exécution d'un script en mode de traitement par lots en indiquant des paramètres dans la ligne de commande du lancement de IBM SPSS Modeler. Il peut s'agir de **paramètres simples**, utilisés directement dans les expressions CLEM ou de **paramètres de propriété**, utilisés pour modifier les paramètres des noeuds dans le flux.

Par exemple, le flux suivant sélectionne un sous-ensemble de données à partir d'un fichier, le transmet à un réseau de neurones et envoie les résultats dans un fichier :

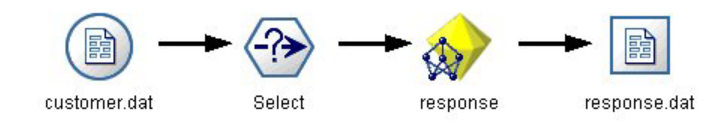

*Figure 1. Opérations de flux dans l'interface utilisateur*

La valeur du champ *Month* détermine les données sélectionnées. L'expression dans le noeud Sélectionner est :

Month  $==$  '\$P-mth'

Lors de l'exécution du même flux en mode de traitement par lots, sélectionnez le mois qui convient en déterminant la valeur du paramètre *mth* dans la ligne de commande :

```
clemb -server -hostname myserver -port 80
-username dminer -password 1234
-stream predict.str -Pmth=Jan -execute
```
<span id="page-17-0"></span>*Remarque* : dans les arguments de ligne de commande, l'indicateur -P est utilisé pour indiquer un paramètre.

Parfois, le contrôle de la ligne de commande implique que vous modifiez les paramètres des noeuds dans le flux à l'aide des paramètres de propriété. Examinez le flux suivant, qui lit un fichier, en traite le contenu, puis transmet un rapport à un autre fichier :

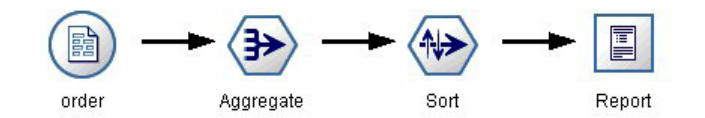

*Figure 2. Opérations de flux dans l'interface utilisateur*

Supposez que vous souhaitiez générer le rapport une fois par mois, en lisant les données du mois appropriées et en transmettant le rapport à un fichier dont le nom indique le mois correct. Vous pouvez paramétrer les noms de fichier pour les données source et pour le rapport. La commande suivante définit les paramètres de propriété appropriés et exécute le flux :

clemb -stream report.str -Porder.full filename=APR orders.dat -Preport.filename=APR\_report.txt -execute

*Remarque* : cette commande ne contient pas la partie spécifique au système d'exploitation qui planifie son exécution mensuelle.

#### **Utilisation des sorties en mode de traitement par lots**

Pour utiliser des sorties visuelles, telles que les tableaux, les graphiques et les diagrammes, une interface utilisateur est obligatoire. Etant donné que le mode de traitement par lots ne lance pas l'interface utilisateur de IBM SPSS Modeler, les objets de sortie sont dirigés vers un fichier pour vous permettre de les consulter ultérieurement dans l'interface utilisateur ou dans un autre logiciel. Grâce aux propriétés disponibles pour les noeuds, également appelées paramètres de propriété, vous pouvez contrôler le format et le nom de fichier des objets de sortie créés en mode de traitement par lots.

## <span id="page-18-0"></span>**Chapitre 3. Arguments de ligne de commande**

## **Appel du logiciel**

Vous pouvez utiliser la ligne de commande de votre système d'exploitation pour lancer IBM SPSS Modeler comme suit :

- 1. Dans le cas d'un ordinateur sur lequel est installé IBM SPSS Modeler, ouvrez une fenêtre DOS ou une invite de commande.
- 2. Pour lancer l'interface IBM SPSS Modeler en mode interactif, tapez la commande modelerclient suivie des arguments requis, par exemple :

modelerclient -stream report.str -execute

Les arguments disponibles (indicateurs) vous permettent de vous connecter à un serveur, de charger des flux, d'exécuter des scripts ou d'indiquer les autres paramètres nécessaires.

#### **Utilisation d'arguments de ligne de commande**

Vous pouvez ajouter des arguments de ligne de commande (également appelés *indicateurs*) à la commande modelerclient initiale pour modifier l'appel de IBM SPSS Modeler.

Plusieurs types d'argument de ligne de commande sont disponibles. Ils sont décrits plus loin dans cette section.

| Type d'argument                                                                     | Description                                                                                                    |
|-------------------------------------------------------------------------------------|----------------------------------------------------------------------------------------------------|
| Arguments système                                                                   | Pour plus d'informations, voir la rubrique «Arguments<br>système», à la page 12.                                                                   |
| Arguments de paramètre                                                              | Pour plus d'informations, voir la rubrique «Arguments<br>de paramètre», à la page 13.                                                              |
| Arguments de connexion au serveur                                                   | Pour plus d'informations, voir la rubrique «Arguments<br>de connexion au serveur», à la page 14.                                                   |
| Arguments de connexion IBM SPSS Collaboration and<br>Deployment Services Repository | Pour plus d'informations, voir la rubrique «IBM SPSS<br>Collaboration and Deployment Services Repository<br>Arguments de connexion», à la page 15. |
| Arguments de connexion IBM SPSS Analytic Server                                     | Voir la rubrique «IBM SPSS Analytic Server Arguments<br>de connexion», à la page 15 pour plus d'informations.                                      |

*Tableau 1. Types d'argument de la ligne de commande*.

Vous pouvez par exemple utiliser les indicateurs -server, -stream et -execute pour vous connecter à un serveur, puis charger et exécuter un flux, comme indiqué ci-dessous :

modelerclient -server -hostname myserver -port 80 -username dminer -password 1234 -stream mystream.str -execute

Notez que lors d'une exécution en parallèle avec l'installation d'un client local, les arguments de connexion au serveur ne sont pas obligatoires.

Il est possible de placer entre guillemets doubles les valeurs de paramètre qui contiennent des espaces. Par exemple :

modelerclient -stream mystream.str -Pusername="Joe User" -execute

<span id="page-19-0"></span>Vous pouvez également exécuter des états et des scripts IBM SPSS Modeler de la même manière, en utilisant respectivement les indicateurs -state et -script.

**Remarque :** Si vous utilisez un paramètre structuré dans une commande, vous devez placer devant chaque guillemet une barre oblique inversée. Cela permet d'éviter que les guillemets soient retirés lors de l'interprétation de la chaîne.

#### **Débogage d'arguments de ligne de commande**

Pour déboguer une ligne de commande, utilisez la commande modelerclient afin de lancer IBM SPSS Modeler avec les arguments souhaités. Vous avez ainsi la possibilité de vérifier que les commandes s'exécutent comme souhaité. Vous pouvez également vérifier les valeurs de paramètre transmises depuis la ligne de commande dans la boîte de dialogue Paramètres de session (menu Outils, Définir les paramètres de session).

### **Arguments système**

Le tableau suivant décrit les arguments système disponibles pour l'appel de la ligne de commande de l'interface utilisateur.

| Argument                             | Comportement/description                                                                                                    |
|--------------------------------------|----------------------------------------------------------------------------------------------------|
| $\theta$ <commandfile></commandfile> | Le caractère @ suivi d'un nom de fichier indique une liste de commandes. Lorsque<br>modelerclient détecte un argument commençant par le caractère @, il agit sur les<br>commandes du fichier correspondant comme si elles s'étaient trouvées dans la ligne<br>de commande. Pour plus d'informations, voir la rubrique «Combinaison de plusieurs<br>arguments», à la page 16. |
| -directory <dir></dir>               | Définit le répertoire de travail par défaut. En mode local, ce répertoire est utilisé pour<br>les données et la sortie. Par exemple : -directory c:/ ou -directory c:\\                                                                                                    |
| -server_directory <dir></dir>        | Définit le répertoire du serveur par défaut pour les données. Le répertoire de travail,<br>défini à l'aide de l'indicateur -directory est utilisé pour la sortie.                                                                                                    |
| -execute                             | Après le démarrage, exécute tout flux, état ou script chargé au démarrage. Si un<br>script est chargé en plus d'un flux ou d'un état, seul le script est exécuté.                                                                                                    |
| -stream <stream></stream>            | Au démarrage, charge le flux spécifié. Vous pouvez spécifier plusieurs flux, mais le<br>dernier flux sera défini comme flux en cours.                                                                                                    |
| -script <script></script>            |                                                                                                    |

*Tableau 2. Arguments système*

*Remarque* : vous pouvez également définir les répertoires par défaut dans l'interface utilisateur. Pour accéder aux options, dans le menu Fichier, sélectionnez **Définir le répertoire de travail** ou **Définir le répertoire du serveur**.

Chargement de plusieurs fichiers

<span id="page-20-0"></span>A partir de la ligne de commande, vous pouvez charger plusieurs flux, états et sorties au démarrage en répétant l'argument applicable pour chaque objet chargé. Par exemple, pour charger et exécuter deux flux nommés *report.str* et *train.str*, utilisez la commande suivante :

modelerclient -stream report.str -stream train.str -execute

Chargement d'objets du IBM SPSS Collaboration and Deployment Services Repository

Etant donné que vous pouvez charger certains objets à partir d'un fichier ou du IBM SPSS Collaboration and Deployment Services Repository (si vous disposez de la licence correspondante), le préfixe de nom de fichier spsscr: et éventuellement file: (pour les objets sur disque) indique à IBM SPSS Modeler l'emplacement de l'objet. Le préfixe fonctionne avec les indicateurs suivants :

- -stream
- -script
- -output
- -model
- -project

Vous utilisez le préfixe pour créer un URI qui indique l'emplacement de l'objet. Par exemple : -stream "spsscr:///folder\_1/scoring\_stream.str". Lorsque le préfixe spsscr: est présent, vous devez définir dans la même commande une connexion valide au IBM SPSS Collaboration and Deployment Services Repository. Ainsi, par exemple, la commande complète serait semblable à ce qui suit :

modelerclient -spsscr\_hostname myhost -spsscr\_port 8080 -spsscr\_username myusername -spsscr\_password mypassword -stream "spsscr:///folder\_1/scoring\_stream.str" -execute

A partir de la ligne de commande, vous *devez* utiliser un URI. L'élément simple REPOSITORY\_PATH n'est pas pris en charge (il fonctionne uniquement au sein des scripts).

### **Arguments de paramètre**

Les paramètres peuvent être utilisés en tant qu'indicateurs pendant l'exécution de la ligne de commande de IBM SPSS Modeler. Dans les arguments de ligne de commande, l'indicateur -P sert à indiquer un paramètre du type -P <*nom*>=<*valeur*>.

Il peut s'agir des paramètres suivants :

- v **Paramètres simples** (ou paramètres directement utilisés dans les expressions CLEM).
- v Des **paramètres de propriété**, également appelés **propriétés de noeud**. Ces paramètres servent à modifier les paramètres des noeuds du flux.
- v Des **paramètres de ligne de commande**, utilisés pour modifier l'appel de IBM SPSS Modeler.

Par exemple, vous pouvez fournir les noms d'utilisateur et les mots de passe d'une source de données sous la forme d'un indicateur de ligne de commande, comme l'illustre l'exemple suivant :

modelerclient -stream response.str -P:databasenode.datasource="{\"ORA 10gR2\", user1, mypsw, true}"

Le format est identique à celui du paramètre datasource de la propriété du noeud databasenode.

**Remarque :** Si le noeud est nommé, vous devez entourer le nom du noeud de guillements doubles et placer une barre oblique inversée comme caractère d'échappement devant ceux-ci. Par exemple, si le noeud de source de données de l'exemple précédent est nommé *Source\_ABC*, l'entrée devrait se présenter comme suit :

```
modelerclient -stream response.str -P:databasenode.\"Source_ABC\".datasource="{\"ORA 10gR2\",
user1, mypsw, true}"
```
<span id="page-21-0"></span>Une barre oblique inversée est également obligatoire devant les guillemets qui identifient un paramètre structuré, comme dans l'exemple de source de données TM1 suivant :

```
clemb -server -hostname 9.115.21.169 -port 28053 -username administrator
    -execute -stream C:\Share\TM1_Script.str -P:tm1import.pm_host="http://9.115.21.163:9510/pmhub/pm"
    -P:tmlimport.tml connection={\"SData\",\"\",\"admin\",\"apple\"}
    -P:tm1import.selected_view={\"SalesPriorCube\",\"salesmargin%\"}
```
#### **Arguments de connexion au serveur**

L'indicateur -server indique à IBM SPSS Modeler de se connecter à un serveur public et les indicateurs -hostname, -use\_ssl, -port, -username, -password, et -domain sont utilisés pour indiquer à IBM SPSS Modeler comment se connecter au serveur public. Si aucun argument -server n'est spécifié, le serveur par défaut est utilisé.

#### Exemples

Pour vous connecter à un serveur public :

```
modelerclient -server -hostname myserver -port 80 -username dminer
-password 1234 -stream mystream.str -execute
```
Pour vous connecter à un cluster de serveurs :

```
modelerclient -server -cluster "QA Machines" \
-spsscr hostname pes host -spsscr port 8080 \
-spsscr username asmith -spsscr epassword xyz
```
Veuillez noter que la connexion à un groupe de serveur nécessite le coordinateur de processus avec IBM SPSS Collaboration and Deployment Services. Par conséquent, l'argument -cluster doit être utilisé conjointement avec les options de connexion du référentiel (spsscr\_\*). Pour plus d'informations, voir la rubrique [«IBM SPSS Collaboration and Deployment Services Repository Arguments de connexion», à la](#page-22-0) [page 15.](#page-22-0)

| Argument                                                      | Comportement/description                                                                                                    |
|---------------------------------------------------------------|----------------------------------------------------------------------------------------------------|
| -server                                                       | Exécute IBM SPSS Modeler en mode serveur, en se connectant à un serveur public<br>à l'aide des indicateurs -hostname, -port, -username, -password et -domain.                                                                                                    |
| $-hostname <$ name $\leq$ name $>$                            | Nom d'hôte du serveur. Disponible en mode serveur uniquement.                                                                                                    |
| -use ssl                                                      | Indique que la connexion doit utiliser le protocole SSL (Secure Socket Layer). Cet<br>indicateur est facultatif. Par défaut, le protocole SSL n'est pas utilisé.                                                                                                    |
| -port <number></number>                                       | Numéro de port du serveur spécifié. Disponible en mode serveur uniquement.                                                                                                    |
| $-$ cluster $\langle$ name $\rangle$                          | Spécifie une connexion à un cluster de serveurs plutôt qu' à un serveur nommé.<br>Cet argument est une alternative aux arguments hostname, port et use ssl. Le nom<br>est le nom de cluster ou une URI unique qui identifie le cluster dans le IBM SPSS<br>Collaboration and Deployment Services Repository. Le cluster de serveurs est géré<br>par le coordinateur de processus dans IBM SPSS Collaboration and Deployment<br>Services. Pour plus d'informations, voir la rubrique «IBM SPSS Collaboration and<br>Deployment Services Repository Arguments de connexion», à la page 15. |
| $-$ username $<$ name $>$                                     | Nom d'utilisateur utilisé pour la connexion au serveur. Disponible en mode<br>serveur uniquement.                                                                                                    |
| -password <password></password>                               | Mot de passe utilisé pour la connexion au serveur. Disponible en mode serveur<br>uniquement. Remarque : si le commutateur -password n'est pas utilisé, le système<br>vous invite à entrer un mot de passe.                                                                                                    |
| -epassword<br><encodedpasswordstring></encodedpasswordstring> | Mot de passe codé utilisé pour la connexion au serveur. Disponible en mode<br>serveur uniquement. Remarque : vous pouvez créer un mot de passe codé à partir<br>du menu Outils de l'application IBM SPSS Modeler.                                                                                                    |

*Tableau 3. Arguments de connexion au serveur*.

<span id="page-22-0"></span>*Tableau 3. Arguments de connexion au serveur (suite)*.

| Argument                         | Comportement/description                                                                                                    |
|----------------------------------|----------------------------------------------------------------------------------------------------|
| -domain <name></name>            | Domaine utilisé pour la connexion au serveur. Disponible en mode serveur<br>uniquement.                                                  |
| -P <name>=<value></value></name> | Sert à définir un paramètre de démarrage. Peut également être utilisé pour définir<br>les propriétés de noeud (paramètres de propriété). |

### **IBM SPSS Collaboration and Deployment Services Repository Arguments de connexion**

Pour pouvoir stocker ou extraire des objets du IBM SPSS Collaboration and Deployment Services via la ligne de commande, vous devez indiquer une connexion valide au IBM SPSS Collaboration and Deployment Services Repository. Par exemple :

modelerclient -spsscr\_hostname myhost -spsscr\_port 8080 -spsscr\_username myusername -spsscr password mypassword -stream "spsscr:///folder 1/scoring stream.str" -execute

Le tableau suivant répertorie les arguments qu'il convient d'utiliser pour paramétrer la connexion.

| Argument                                                      | Comportement/description                                                                                                    |
|---------------------------------------------------------------|----------------------------------------------------------------------------------------------------|
| -spsscr hostname <nom d'hôte="" ou<br="">adresse IP&gt;</nom> | Nom d'hôte ou adresse IP du serveur sur lequel est installé IBM SPSS<br>Collaboration and Deployment Services Repository.                                                                                  |
| -spsscr port <numéro></numéro>                                | Numéro de port sur lequel IBM SPSS Collaboration and Deployment<br>Services Repository accepte les connexions (8080 par défaut).                                                                           |
| -spsscr use ssl                                               | Indique que la connexion doit utiliser le protocole SSL (Secure Socket<br>Layer). Cet indicateur est facultatif. Par défaut, le protocole SSL n'est pas<br>utilisé.                                        |
| -spsscr username <nom></nom>                                  | Nom d'utilisateur utilisé pour la connexion à IBM SPSS Collaboration<br>and Deployment Services Repository.                                                                                                |
| -spsscr password <mot de="" passe=""></mot>                   | Mot de passe utilisé pour la connexion à IBM SPSS Collaboration and<br>Deployment Services Repository.                                                                                                    |
| -spsscr epassword <mot codé="" de="" passe=""></mot>          | Mot de passe codé utilisé pour la connexion à IBM SPSS Collaboration<br>and Deployment Services Repository.                                                                                                |
| -spsscr domain <nom></nom>                                    | Domaine utilisé pour la connexion à IBM SPSS Collaboration and<br>Deployment Services Repository. Cet indicateur est facultatif. Ne l'utilisez<br>que si vous vous connectez via LDAP ou Active Directory. |

*Tableau 4. Arguments de connexion IBM SPSS Collaboration and Deployment Services Repository*

### **IBM SPSS Analytic Server Arguments de connexion**

Pour pouvoir stocker ou extraire des objets de IBM SPSS Analytic Server via la ligne de commande, vous devez indiquer une connexion valide à IBM SPSS Analytic Server.

**Remarque :** L'emplacement d'Analytic Server est obtenu à partir de SPSS Modeler Server et ne peut pas être modifié sur le client.

Le tableau suivant répertorie les arguments qu'il convient d'utiliser pour paramétrer la connexion.

<span id="page-23-0"></span>*Tableau 5. Arguments de connexion IBM SPSS Analytic Server*

| Argument                    | Comportement/description                                                            |
|-----------------------------|-------------------------------------------------------------------------------------|
| -analytic server username   | Nom d'utilisateur utilisé pour la connexion à IBM SPSS Analytic Server.             |
| -analytic server password   | Mot de passe utilisé pour la connexion à IBM SPSS Analytic Server.                  |
| -analytic server epassword  | Mot de passe codé utilisé pour la connexion à IBM SPSS Analytic Server.             |
| -analytic server credential | Données d'identification utilisées pour la connexion à IBM SPSS Analytic<br>Server. |

#### **Combinaison de plusieurs arguments**

Utilisez le symbole @ suivi du nom du fichier pour combiner plusieurs arguments dans un fichier de commande unique défini lors de l'appel de la commande. Vous pouvez ainsi raccourcir l'appel via la ligne de commande et remédier aux éventuelles limites appliquées à la longueur des commandes par les systèmes d'exploitation. Par exemple, la commande de démarrage suivante utilise les arguments spécifiés dans le fichier référencé par <commandFileName>.

modelerclient @<commandFileName>

Si vous devez utiliser des espaces, placez le nom et le chemin d'accès du fichier entre guillemets, comme indiqué ci-dessous :

modelerclient @ "C:\Program Files\IBM\SPSS\Modeler\*nn*\scripts\mon\_fichier\_commande.txt"

Le fichier de commande peut contenir tous les arguments qui étaient auparavant spécifiés séparément au démarrage, avec un argument par ligne. Par exemple :

```
-stream report.str
-Porder.full filename=APR orders.dat
-Preport.filename=APR_report.txt
-execute
```
Lorsque vous rédigez des fichiers de commande et que vous y faites référence, veillez à respecter les contraintes suivantes :

- N'inscrivez qu'une commande par ligne.
- v N'intégrez pas un argument @CommandFile au sein d'un fichier de commande.

## <span id="page-24-0"></span>**Remarques**

Ces informations ont été développées pour les produits et services offerts dans le monde.

Le présent document peut contenir des informations ou des références concernant certains produits, logiciels ou services IBM non annoncés dans ce pays. Pour plus de détails, référez-vous aux documents d'annonce disponibles dans votre pays, ou adressez-vous à votre partenaire commercial IBM. Toute référence à un produit, programme ou service IBM n'implique pas que seul ce produit, programme ou service IBM puisse être utilisé. Tout produit, programme ou service fonctionnellement équivalent peut être utilisé s'il n'enfreint aucun droit de propriété intellectuelle d'IBM. Cependant l'utilisateur doit évaluer et vérifier l'utilisation d'un produit, programme ou service non IBM.

IBM peut détenir des brevets ou des demandes de brevet couvrant les produits mentionnés dans le présent document. L'octroi de ce document n'équivaut aucunement à celui d'une licence pour ces brevets. Vous pouvez envoyer par écrit des questions concernant la licence à :

IBM Director of Licensing IBM Corporation North Castle Drive Armonk, NY 10504-1785 U.S.A.

Pour le Canada, veuillez adresser votre courrier à :

IBM Director of Commercial Relations IBM Canada Ltd 3600 Steeles Avenue East Markham, Ontario L3R 9Z7 Canada

Pour toute demande au sujet des licences concernant les jeux de caractères codés sur deux octets (DBCS), contactez le service Propriété intellectuelle IBM de votre pays ou adressez vos questions par écrit à :

Intellectual Property Licensing Legal and Intellectual Property Law IBM Japan Ltd. 1623-14, Shimotsuruma, Yamato-shi Kanagawa 242-8502 Japon

Le paragraphe suivant ne s'applique ni au Royaume-Uni, ni dans aucun pays dans lequel il serait contraire aux lois locales. LE PRESENT DOCUMENT EST LIVRE EN L'ETAT SANS AUCUNE GARANTIE EXPLICITE OU IMPLICITE. IBM DECLINE NOTAMMENT TOUTE RESPONSABILITE RELATIVE A CES INFORMATIONS EN CAS DE CONTREFACON AINSI QU'EN CAS DE DEFAUT D'APTITUDE A L'EXECUTION D'UN TRAVAIL DONNE. Certains états n'autorisent pas l'exclusion de garanties explicites ou implicites lors de certaines transactions, par conséquent, il est possible que cet énoncé ne vous concerne pas.

Ces informations peuvent contenir des erreurs techniques ou des erreurs typographiques. Ce document est mis à jour périodiquement. Chaque nouvelle édition inclut les mises à jour. IBM peut, à tout moment et sans préavis, modifier les produits et logiciels décrits dans ce document.

<span id="page-25-0"></span>Toute référence dans ces informations à des sites Web autres qu'IBM est fournie dans un but pratique uniquement et ne sert en aucun cas de recommandation pour ces sites Web. Les éléments figurant sur ces sites Web ne font pas partie des éléments du présent produit IBM et l'utilisation de ces sites relève de votre seule responsabilité.

IBM pourra utiliser ou diffuser, de toute manière qu'elle jugera appropriée et sans aucune obligation à votre égard, tout ou partie des informations qui lui seront fournies.

Les licenciés souhaitant obtenir des informations permettant : (i) l'échange des données entre des logiciels créés de façon indépendante et d'autres logiciels (dont celui-ci), et (ii) l'utilisation mutuelle des données ainsi échangées, doivent adresser leur demande à :

IBM Software Group ATTN: Licensing 200 W. Madison St. Chicago, IL; 60606 U.S.A.

Ces informations peuvent être disponibles, soumises à des conditions générales, et dans certains cas payantes.

Le programme sous licence décrit dans le présent document et tous les éléments sous licence disponibles s'y rapportant sont fournis par IBM conformément aux dispositions du Livret Contractuel IBM, des Conditions internationales d'utilisation des Logiciels IBM ou de tout autre contrat équivalent.

Toutes les données sur les performances contenues dans le présent document ont été obtenues dans un environnement contrôlé. Par conséquent, les résultats obtenus dans d'autres environnements d'exploitation peuvent varier de manière significative. Certaines mesures peuvent avoir été effectuées sur des systèmes en cours de développement et il est impossible de garantir que ces mesures seront les mêmes sur les systèmes commercialisés. De plus, certaines mesures peuvent avoir été estimées par extrapolation. Les résultats réels peuvent être différents. Les utilisateurs de ce document doivent vérifier les données applicables à leur environnement spécifique.

les informations concernant les produits autres qu'IBM ont été obtenues auprès des fabricants de ces produits, leurs annonces publiques ou d'autres sources publiques disponibles. IBM n'a pas testé ces produits et ne peut confirmer l'exactitude de leurs performances ni leur compatibilité. Aucune réclamation relative à des produits non IBM ne pourra être reçue par IBM. Les questions sur les capacités de produits autres qu'IBM doivent être adressées aux fabricants de ces produits.

Toutes les déclarations concernant la direction ou les intentions futures d'IBM peuvent être modifiées ou retirées sans avertissement préalable et représentent uniquement des buts et des objectifs.

Ces informations contiennent des exemples de données et de rapports utilisés au cours d'opérations quotidiennes standard. Pour les illustrer le mieux possible, ces exemples contiennent des noms d'individus, d'entreprises, de marques et de produits. Tous ces noms sont fictifs et toute ressemblance avec des noms et des adresses utilisés par une entreprise réelle ne serait que pure coïncidence.

Si vous consultez la version papier de ces informations, il est possible que certaines photographies et illustrations en couleurs n'apparaissent pas.

#### **Marques commerciales**

IBM, le logo IBM et ibm.com sont des marques d'International Business Machines dans de nombreux pays. Les autres noms de produits et de services peuvent être des marques d'IBM ou d'autres sociétés. La liste actualisée de toutes les marques d'IBM est disponible sur la page Web "Copyright and trademark information" à l'adresse www.ibm.com/legal/copytrade.shtml.

Intel, le logo Intel, Intel Inside, le logo Intel Inside, Intel Centrino, le logo Intel Centrino, Celeron, Intel Xeon, Intel SpeedStep, Itanium, et Pentium sont des marques commerciales ou des marques déposées de Intel Corporation ou de ses filiales aux Etats-Unis et dans d'autres pays.

Linux est une marque déposée de Linus Torvalds aux Etats-Unis et/ou dans d'autres pays.

Microsoft, Windows, Windows NT et le logo Windows sont des marques commerciales de Microsoft Corporation aux Etats-Unis et/ou dans d'autres pays.

UNIX est une marque déposée de The Open Group aux Etats-Unis et dans d'autres pays.

Java ainsi que tous les logos et toutes les marques incluant Java sont des marques d'Oracle et/ou de ses sociétés affiliées.

Les autres noms de produits et de services peuvent être des marques d'IBM ou d'autres sociétés.

## <span id="page-28-0"></span>**Index**

#### **A**

arguments [connexion à IBM SPSS Collaboration](#page-22-0) [and Deployment Services](#page-22-0) [Repository 15](#page-22-0) [connexion à un référentiel IBM SPSS](#page-22-0) [Analytic Server 15](#page-22-0) [connexion au serveur 14](#page-21-0) [fichier de commande 16](#page-23-0) [système 12](#page-19-0)

## **D**

[documentation 3](#page-10-0)

## **E**

exemples [Guide des applications 3](#page-10-0) [présentation 5](#page-12-0) [exemples d'application 3](#page-10-0)

## **F**

[fichiers journaux 8](#page-15-0) flux [planification 7](#page-14-0)

## **G**

génération de scripts [en mode de traitement par lots 9](#page-16-0)

## **I**

IBM SPSS Analytic Server Repository [arguments de ligne de commande 15](#page-22-0) IBM SPSS Collaboration and Deployment Services Repository [arguments de ligne de commande 15](#page-22-0) [IBM SPSS Modeler 1](#page-8-0) [démarrage à partir de la ligne de](#page-18-0) [commande 11](#page-18-0) [documentation 3](#page-10-0) [exécution depuis la ligne de](#page-15-0) [commande 8](#page-15-0) [IBM SPSS Modeler Server 1](#page-8-0) indicateurs [arguments de ligne de commande 8](#page-15-0)[,](#page-18-0) [11](#page-18-0) [combinaison de plusieurs](#page-23-0) [indicateurs 16](#page-23-0)

### **L**

ligne de commande [arguments multiples 16](#page-23-0) [exécution d'IBM SPSS Modeler 8](#page-15-0)[, 11](#page-18-0) ligne de commande *(suite)* [liste des arguments 12](#page-19-0)[, 14](#page-21-0)[, 15](#page-22-0) [paramètres 13](#page-20-0)

#### **M**

mode de traitement par lots [génération de scripts 9](#page-16-0) [journal 8](#page-15-0) [paramètres 9](#page-16-0) [planification des flux 7](#page-14-0) [sortie 10](#page-17-0) [utilisation d'arguments 8](#page-15-0) mots de passe [codés 14](#page-21-0)

### **S**

sécurité [mots de passe codés 14](#page-21-0) serveur [arguments de ligne de commande 14](#page-21-0) système [arguments de ligne de commande 12](#page-19-0)

# IBM.